## 台灣證券交易所 **Inline XBRL** 教育訓練講座

#### **2017/7/20**

## 課程二

# 主題:**Inline XBRL** 技術規格探討

## 主講人:周國華 國立屏東大學

- 1. Inline XBRL Document (IXD): 包含 inline element 標籤的 html 檔案, 直接點選可立即在瀏覽器上展 現傳統格式財務報表內容。
- 2. Target Document: 從 IXD 萃取出來的 XBRL 案例文件。
- 3. 一份包含財報內容的單純 html 檔(或準備轉成 html 格式的 word 檔)如何變成一份 IXD? 方法:為財報內的貨幣數值或附註內容加上對應的 XBRL 標籤。 上述數值或文字內容,XBRL 稱為「事實(fact)」。
- 4. 瀏覽器軟體會自動忽略它不認識的標籤(以<>標注),所以 IXD 文件用<ix:>起頭的標籤都會被瀏覽 器忽略,但用<ix:>標注的內容會被支援 IXD 功能的軟體讀取, IXD 軟體會忽略 html 標籤, 然後產 製出 XBRL 案例文件。

軍純 html 格式財報文件 + kix:>標籤 => IXD 文件

IXD 文件(已申報並公告)

- 瀏覽器讀取:顯示為傳統格式財務報告
- IXD 軟體讀取:從<ix:>標籤中萃取資料、產製出 XBRL 案例文件
- 5. 如何標注?

數字[事實]內容,用<ix:nonFraction>標注

文字[事實]內容,用<ix:nonNumeric>標注

報表名稱、科目名稱,不是[事實]內容,不必標注。

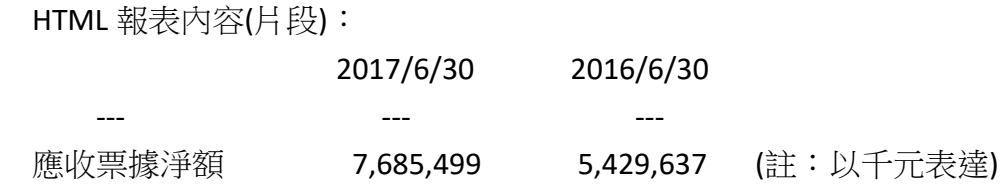

IXD 文件內的標注:

<ix:nonFraction name="tifrs-bsci-ci:NotesReceivableNet" contextRef="AsOf20170630" unitRef="TWD" decimals="-3" scale="3" format="ixt:numdotdecimal">7,685,499</ix:nonFraction> <ix:nonFraction name="tifrs-bsci-ci:NotesReceivableNet" contextRef="AsOf20160630" unitRef="TWD" decimals="-3" scale="3" format="ixt:numdotdecimal">5,429,637</ix:nonFraction>

說明:

- name 屬性:為分類標準內對應元素的 name 屬性值。
- contextRef 屬性:在案例文件內應參照的 context 元素之 id 值。Context 元素會在 IXD 文件的<header>內處理。
- unitRef 屬性:在案例文件內應參照的 unit 元素之 id 值。Unit 元素會在 IXD 文件的 <header>內處理。
- decimals 屬性:精確度屬性,以千元表達之數字為-3;以百萬元表達之數字為-6;EPS 通 常直接表達到小數點以下兩位,此屬性值為 2。
- scale 屬性:因 XBRL 案例文件為 XML 文件,此類文件内的數字需填真實數字,上述以千元 為表達單位的數字在案例文件內須分別填為 7685499000 及 5429637000, 故須將 html 文件上的數字乘以 1,000。Scale 的值代表以 10 為基底的指數,scale="3" 代表乘以 1,000,scale="-2" 代表除以 100。
- format 屬性:XML 文件內的數字不能帶有格式內容,「三位一撇」的逗號屬於格式內容,必 須透過轉換規範轉成合規數字。ixt:numdotdecimal 是 TR3 的轉換函數,可以把 7,685,499 轉成 7685499。

其他屬性:

- id 屬性:若案例文件內要加上 link:footnote 元素,則[事實]元素就需要事先加上 id 值。美國 XBRL 案例文件内的元素都有 id 值,台灣因實務上未用到此功能,故無 id 值。
- sign 屬性:若元素的事實值是負的,則需標注 sign="-"

注 1: 在<ix:nonFraction>內的數字不能在數字前面出現"-"號,所以必須用 sign="-" 來標注。

注 2:sign 屬性只用在「數字實際的借貸方與預期不符時」。故, 在報表內原本就是減項的 數字,不用標注 sign 屬性。

注3:若報表內把減項數字用()包起來,在用<ix:nonFraction>標注時需把()排除在外

#### 7. <ix:nonNumeric>標注範例

HTML 報表內容(片段):

附註:

F-屏大食品公司是由屏東大學旅外校友於英屬開曼群島成立之公司,工廠設立於中華民國台灣省 屏東縣境內。本公司生產有機健康食品,原料均取材自屏東縣境內之有機農戶。

IXD 文件內的標注:

# <ix:nonNumeric name="tifrs-notes:HistoryAndOrganization" contextRef="From20170101To20170630">F-屏大食品公司是由屏東大學旅外校友於 英屬開曼群島成立之公司,工廠設立於中華民國台灣省屏東縣境內。本公司生產有機健康食 品,原料均取材自屏東縣境內之有機農戶。</ix:nonNumeric>

8. <ix:header>、<ix:hidden>、<ix:references>、<ix:resources>

- 每一份 IXD 文件内,都必須有一個<ix:header>元素,此元素內包含<ix:hidden>、 <ix:references>、<ix:resources>這三種子元素。
- <ix:header>元素的所有內容,都不能在瀏覽器中顯示出來。故規格書建議在 <ix:header>元素外面用<div>包住,並將 style 屬性設為"display:none"

```
亦即:<div style="display:none"> 
         <ix:header/> 
      </div>
```
如此,則<ix:header/>包覆的內容完全不會顯示在瀏覽器內,也不會留白。

比較: style="display:none" vs. style="visibility:hidden"

9. <ix:hidden>內可放置「會出現在 XBRL 案例文件内」,但「不會出現在瀏覽器書面上」的內 容。

例如,為了讓 XBRL 案例文件能通過國家層級分類標準的計算連結驗證,常需在填製案例文件 時額外填入一些傳統格式報表內沒有的數據內容(通常是計算關係的中間層加總數字)。這些額 外的數據元素,可用<ix:nonFraction>逐一標注,放在<ix:hidden>內。如此,既不影響 傳統格式財務報表的表達,也能讓 XBRL 案例文件符合計算連結的驗證規範。

範例:F-屏大食品公司(虛擬案例)

<ix:hidden>

<ix:nonFraction name="tifrs-bsci-ci:IntangibleAssets" contextRef="AsOf20170630"

unitRef="TWD" decimals="-3">480000000</ix:nonFraction>

<ix:nonFraction name="tifrs-bsci-ci:IntangibleAssets" contextRef="AsOf20160630"

unitRef="TWD" decimals="-3">595000000</ix:nonFraction>

<ix:nonFraction name="tifrs-bsci-ci:CapitalStock" contextRef="AsOf20170630" unitRef="TWD" decimals="-3">800000000</ix:nonFraction>

<ix:nonFraction name="tifrs-bsci-ci:CapitalStock" contextRef="AsOf20160630" unitRef="TWD" decimals="-3">800000000</ix:nonFraction>

<ix:nonFraction name="tifrs-bsci-ci:CapitalSurplus" contextRef="AsOf20170630" unitRef="TWD" decimals="-3">500000000</ix:nonFraction>

<ix:nonFraction name="tifrs-bsci-ci:CapitalSurplus" contextRef="AsOf20160630" unitRef="TWD" decimals="-3">500000000</ix:nonFraction>

<ix:nonFraction name="ifrs:RetainedEarnings" contextRef="AsOf20170630" unitRef="TWD" decimals="-3">800000000</ix:nonFraction>

<ix:nonFraction name="ifrs:RetainedEarnings" contextRef="AsOf20160630" unitRef="TWD" decimals="-3">800000000</ix:nonFraction>

<ix:nonFraction name="tifrs-bsci-ci:NonoperatingIncomeAndExpenses"

contextRef="From20170101To20170630" unitRef="TWD" decimals="-3" sign="-

">75000000</ix:nonFraction>

<ix:nonFraction name="tifrs-bsci-ci:NonoperatingIncomeAndExpenses"

contextRef="From20160101To20160630" unitRef="TWD" decimals="-3" sign="-

">82300000</ix:nonFraction>

<ix:nonFraction name="ifrs:ProfitLossFromContinuingOperations"

contextRef="From20170101To20170630" unitRef="TWD" decimals="-

3">990000000</ix:nonFraction>

<ix:nonFraction name="ifrs:ProfitLossFromContinuingOperations"

contextRef="From20160101To20160630" unitRef="TWD" decimals="-

3">1002500000</ix:nonFraction>

</ix:hidden>

10. <ix:references>內主要是放置案例文件的 DTS 資訊,通常編製一份 XBRL 案例文件需要導 循一套分類標準,這套分類標準稱為 Discoverable Taxonomy Set (DTS)。

XBRL 案例文件在<xbrl>根元素內的第一個子元素是<link:schemaRef>,此元素告訴軟體 在哪裡找到 DTS 的起點文件。IXD 就可以把<link:schemaRef>包含在<ix:references> 內。

範例:F-屏大食品公司(虛擬案例)

<ix:references>

```
<link:schemaRef xlink:href="tifrs-ci-cr-2017-03-31.xsd"
```

```
xlink:type="simple" />
```
</ix:references>

11. <ix:resources>內主要是放置案例文件的<context>及<unit>元素,以供事實值元素透過 <contextRef>及<unitRef>兩個屬性參照。

範例:F-屏大食品公司(虛擬案例)

<ix:resources>

```
 <xbrli:context id="From20170101To20170630">
```
<xbrli:entity>

<xbrli:identifier scheme="http://www.twse.com.tw/">1239</xbrli:identifier>

</xbrli:entity>

<xbrli:period>

<xbrli:startDate>2017-01-01</xbrli:startDate>

<xbrli:endDate>2017-06-30</xbrli:endDate>

</xbrli:period>

</xbrli:context>

```
 <xbrli:context id="From20160101To20160630">
```
<xbrli:entity>

<xbrli:identifier scheme="http://www.twse.com.tw/">1239</xbrli:identifier>

</xbrli:entity>

<xbrli:period>

<xbrli:startDate>2016-01-01</xbrli:startDate>

<xbrli:endDate>2016-06-30</xbrli:endDate>

</xbrli:period>

</xbrli:context>

```
 <xbrli:context id="AsOf20170630">
```

```
 <xbrli:entity>
```

```
 <xbrli:identifier scheme="http://www.twse.com.tw/">1239</xbrli:identifier> 
                </xbrli:entity> 
                <xbrli:period> 
                      <xbrli:instant>2017-06-30</xbrli:instant> 
                </xbrli:period> 
           </xbrli:context> 
           <xbrli:context id="AsOf20160630"> 
                <xbrli:entity> 
                      <xbrli:identifier scheme="http://www.twse.com.tw/">1239</xbrli:identifier> 
                </xbrli:entity> 
                <xbrli:period> 
                     <xbrli:instant>2016-06-30</xbrli:instant> 
                </xbrli:period> 
           </xbrli:context> 
           <xbrli:unit id="TWD"> 
                <xbrli:measure>iso4217:TWD</xbrli:measure> 
           </xbrli:unit> 
           <xbrli:unit id="EarningsPerShare"> 
                <xbrli:divide> 
                      <xbrli:unitNumerator> 
                                <xbrli:measure>iso4217:TWD</xbrli:measure> 
                     </xbrli:unitNumerator> 
                      <xbrli:unitDenominator> 
                                <xbrli:measure>xbrli:shares</xbrli:measure> 
                      </xbrli:unitDenominator> 
                </xbrli:divide> 
           </xbrli:unit> 
</ix:resources>
```
12. IXD 文件提供了<schemaRef>、<context>、<unit>及各式各樣的事實值元素,經過萃取後,就可以 組成一份完整的 XBRL 案例文件了!

#### 其他相關內容:

Inline XBRL 1.1 還規範了許多其他內容,例如用來連結大型文字財報附註的<ix:continuation>及 <ix:exclude>,處理分數的<ix:fraction>、<ix:numerator>及<ix:denominator>,處理 tuple 內容的 <ix:tuple>,處理案例文件附註的<ix:footnote>及<ix:relationship>等元素,以及在 <ix:nonFraction>和<ix:nonNumeric>內使用巢狀方式標注…等內容,將留待進階課程再行介紹。